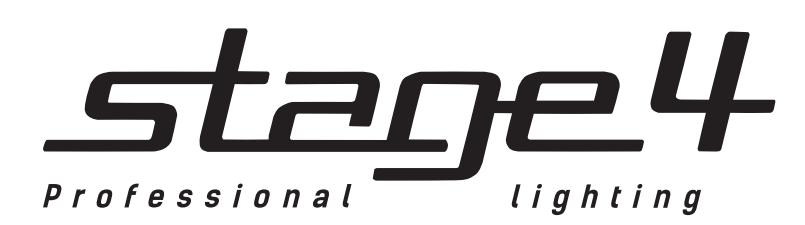

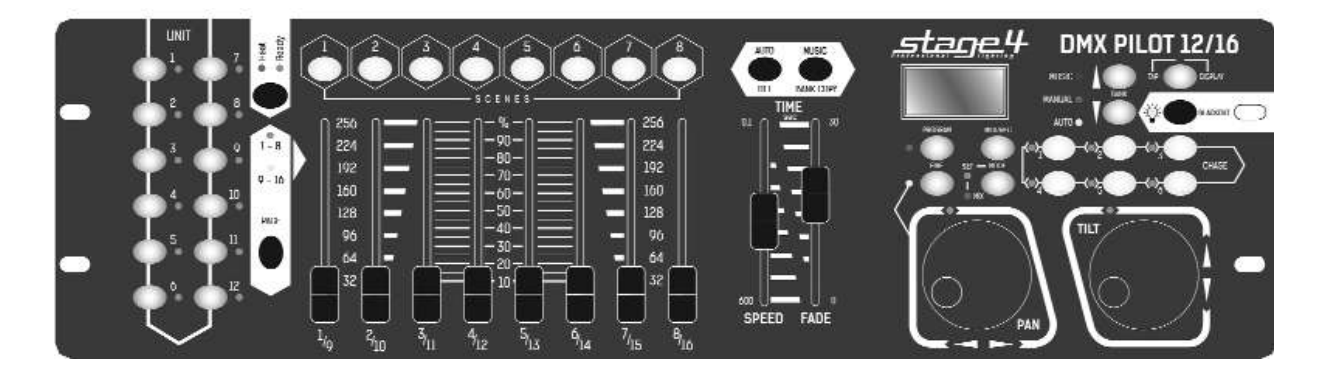

# **DMX PILOT 12/16**<br>PILOT 12/16<br>PILOT 12/16

Руководство пользователя

**[www.maxlight.ru](https://www.maxlight.ru/)**

Версия 1.0

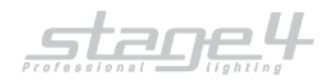

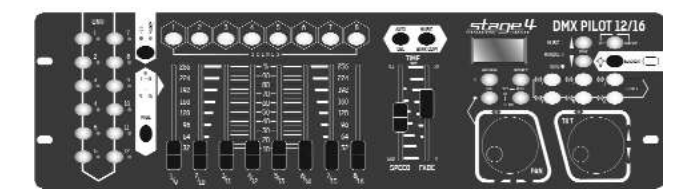

# **Технические характеристики**

- DMX512/RDM протокол
- Выходные сигналы опто-изолированны
- 240 DMX каналов
- 12 приборов по 20 каналов (16 каналов на фейдерах и 4 на «колесах»).
- 16 бит управление PAN/TILT или каналов заданных на «колеса» при нажатии кнопки FINE
- 6 чейзов,240 шагов каждый, одновременный запуск нескольких чейзов.
- 30 банков памяти, которые могут работать как программы, по 8 сцен в каждой всего 240
- 2 федера регулировки скорости: между шагами (WAIT) и внутри шага (FADE)
- USB порт для сохранения и загрузки шоу, а так же для обновления ПО
- Возможность копирования сцен, программ и групп и вставки в нужные места шоу
- Режимы работы: ручной, автоматический и звуковая активация
- Кнопка управления дым-машиной
- **BLACKOUT**
- Цифровая коррекция чувствительности микрофона и внешний аудио вход
- Поддержка RDM
- MIDI вход
- Блок питания 9В 300 мА (мин)
- Размеры: 482 х 134 х 70 мм. / 19", высота прибора 3U
- Вес: 2,5 кг

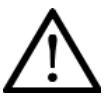

### **Внимание!**

Прибор **DMX Pilot 12-16** предназначен только для профессионального использования. Приступайте к эксплуатации прибора только после внимательного изучения данного руководства!

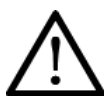

### **Внимание!**

В случае самостоятельного ремонта во время гарантийного периода, данный прибор снимается с гарантии!

# **Меры безопасности при эксплуатации прибора**

### **Внимание!**

- ✔ В случае нанесения ущерба вследствие пренебрежения данным руководством, прибор снимается с гарантии. Региональный дилер не несет ответственности за любые дефекты или проблемы, появившиеся вследствие несоблюдения правил руководства пользования.
- ✔ Пожалуйста, убедитесь, что прибору не нанесен видимый ущерб при перевозке. В случае обнаруженных повреждений, не вводите прибор в эксплуатацию и незамедлительно свяжитесь с региональным дилером.
- Выбирая место установки, избегайте экстремально жарких, влажных и запыленных мест.
- Если прибор подвергся значительным перепадам температур, то его необходимо выдержать при температуре эксплуатации (как правило, комнатной), во избежание появления конденсата на внутренних частях прибора, и только затем включать в сеть.
- ✔ Данный прибор относится к III классу защиты от поражения электрическим током. Прибор должен эксплуатироваться с помощью подходящего источника питания.
- ✔ Всегда отключайте прибор от питающей сети, если он не используется, а также перед проведением чистки.
- В случае нанесения ущерба самостоятельными манипуляциями с прибором или эксплуатации прибора неуполномоченным на то лицом, прибор снимается с гарантии.
- ✔ Не допускайте детей к работе с прибором!
- Все работы по устранению неполадок и обслуживанию прибора должны производиться только уполномоченным персоналом.

## **DMX PILOT 12/16 DMX PILOT**

**DMX Pilot 12/16 контроллер управления светом.** для точного позиционирования PAN/TILT. Поддержка RDM (Remote Device Manage-**ПОДЕРЖКА RDM (REMOTE DEVICE MANAGE) ment – удаленное управление прибором).**

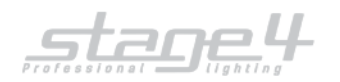

### **Использование по назначению**

- ✔ **DMX Pilot 12-16** используется для оперирования световыми приборами, которые управляются DMX-протоколом, такими как LED-прожекторы, вращающиеся головы и сканеры. Контроллер предоставляет 240 каналов, которые могут быть назначены по желанию на определенные элементы для управления. Настроенные значения могут быть записаны в 240 осветительных сценах (30 банков по 8 сцен). 6 дополнительных банков памяти доступны для программирования чейзов (последовательностей сцен) по 240 шагов в каждом. Осветительные сцены и чейзы могут управляться вручную, звуком или временем. Все настройки световой программы могут храниться и на USB носителях.
- $\checkmark$  Данный прибор работает под напряжением 9-12 В, 300 мА напрямую поступающим через блок питания. Блок питания работает под 100-240 В, 50/60 Гц напряжением переменного тока. Прибор разработан только для использования в помещении.
- ✔ Не бросайте прибор и не подвергайте его вибрации. Избегайте применения грубой силы при установке или управлении устройством. При выборе места для установки, убедитесь, что в прибор не попадет влага или пыль, и он не подвергнется сильному нагреву.
- Прибор не должен использоваться или храниться в местах, где влага или туман могут повредить устройство. Влага может снизить изоляционные характеристики прибора и привести к смертельным электрическим ударам. При использовании дым-машин убедитесь, что прибор не подвержен прямому воздействию дыма и установлен на расстоянии минимум 50 см от дым-машины. Количество дыма в помещении не должно мешать обзору, по крайней мере, на расстоянии 10 метров.
- ✔ Внешняя температура должна оставаться в пределах от -50 С до +450 С. Относительная влажность воздуха не должна превышать 50% при температуре +45°С. Прибор должен использоваться только на высоте в пределах 20-2000 м над уровнем моря. Никогда не используйте прибор во время гроз. Перенапряжение может вывести прибор из строя. Во время грозы всегда отключайте прибор от сети.
- ✔ Приступайте к работе с прибором только после ознакомления с его функциями. Не позволяйте неквалифицированному персоналу управлять прибором. Чаще всего причиной повреждений является непрофессиональное использование прибора!
- ✔ Пожалуйста, используйте оригинальную упаковку при транспортировке прибора. Никогда не снимайте серийный номер с устройства, так как это влечет за собой утрату гарантии.
- ✔ Имейте в виду, что любые несанкционированные модификации прибора запрещены по причинам безопасности! Если данный прибор будет использоваться иначе, чем описано в данной инструкции, он может получить повреждения, влекущие за собой утрату гарантии. Кроме того, использование прибора не по данному руководству может привести к опасным ситуациям, таким как короткие замыкания, ожоги, электрический шок и т.д.

# **Задняя панель**

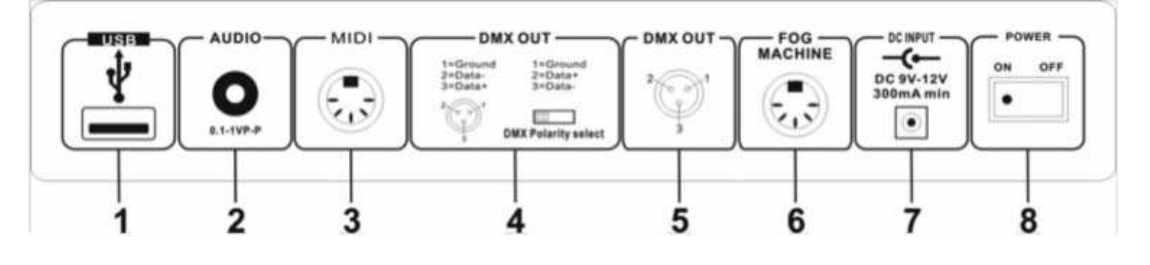

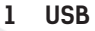

- **1 USB**<br>**2 AUDIO IN** 0.1~1B **2 AUDIO IN**<br>**MIDI IN**
- 
- 
- 
- 
- 
- 
- **3 MIDI IN Прием MIDI данных**<br>**4 DMX Polarity Select** Выбрать полярност **4 DMX Polarity Select** Выбрать полярность DMX **5 DMX OUT** DMX выход сигнала<br>**6 FOG MACHINE** Используется для п **6 FOG MACHINE** Используется для подключения дым-машины **7 DC INPUT** DC 9 -12В, 300мА мин<br>**8 POWER** Вкл/Выкл **8 POWER** Вкл/Выкл

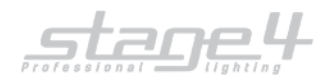

# **Элементы управления и разъемы**

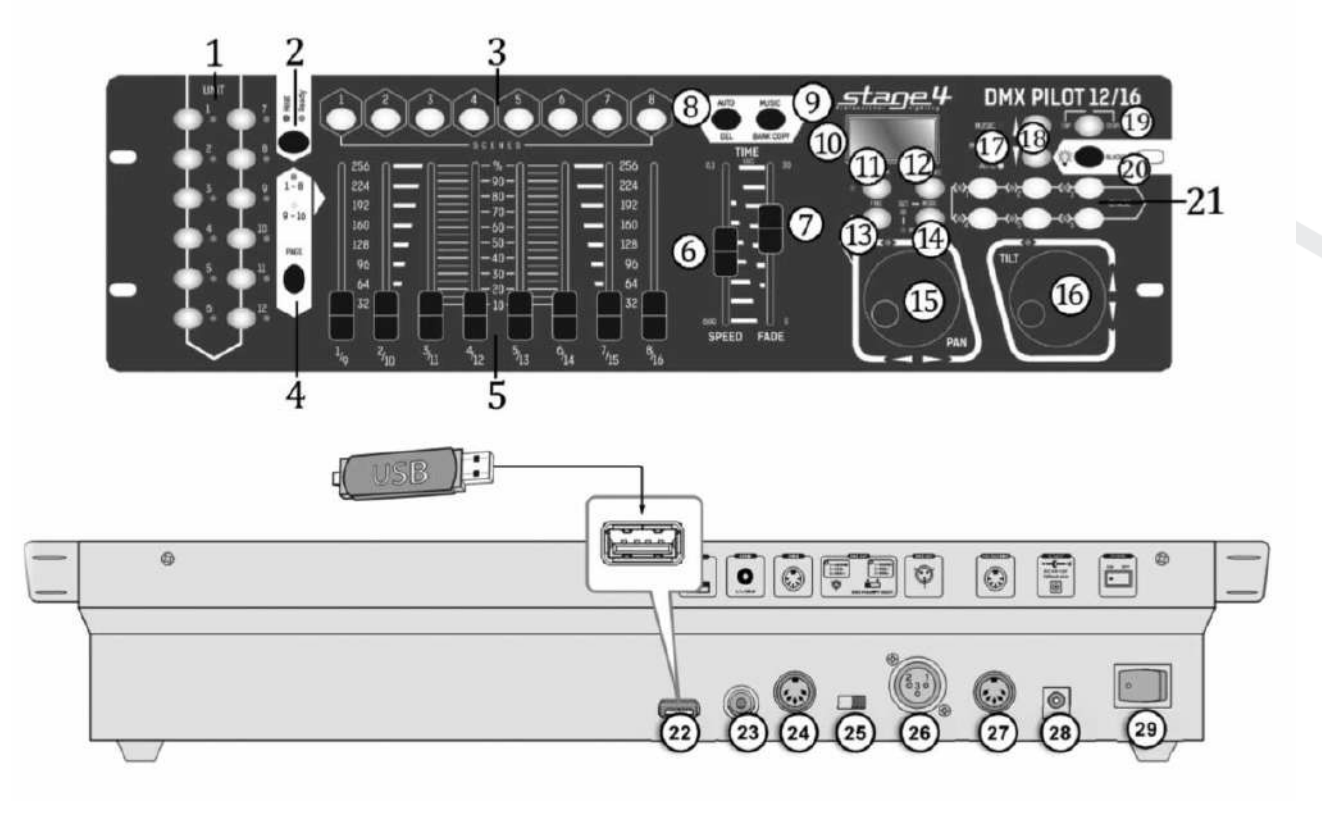

### **1 Кнопки UNIT 1-12**

Чтобы выбирать и отменять выбор устройств. Контрольные светодиоды указывают, какие устройства выбраны.

### **2 Кнопка FOGGER**

Чтобы активировать подключенную дым-машину. Контрольные светодиоды HEAT (нагревается) и READY (готов) показывают состояние дым-машины.

### **3 Кнопка SCENE 1-8**

Чтобы активировать или деактивировать световые сцены программы.

### **4 Кнопка PAGE**

Для переключения между двумя группами каналов 1-8 и 9-16 слайдеров и колес данных. Контрольные светодиоды указывают какая группа выбрана.

### **5 Слайдеры 1-16**

Для установки значений DMX подключенных световых устройств. Текущее значение DMX показано на дисплее.

### **6 Слайдер SPEED**

Для установки рабочей скорости между сценами программы из банка памяти или чейза. Работает в режиме интервала (0,1 сек - 10 мин).

### **7 Слайдер FADE**

Для установки скорости изменения параметров между двумя сценами из банка памяти или чейза. Работает в режиме управления времени интервала изменения значений внутри шага/сцены (0-10сек).

### **8 Кнопка AUTO/DEL**

Для переключения в «авто» режим при воспроизведении программ или чейза. Или для удаления сцен и чейзов в режиме программирования.

### **9 Кнопка MUSIC/BANK COPY**

Для включения режима управления звуком при воспроизведении программ или чейза и для копирования всего банка памяти в режиме программирования.

### **10 Дисплей**

### **11 Кнопка PROGRAM**

Для активации или деактивации режима программирования. Когда функция включена, контрольный светодиод будет мерцать.

### **12 Кнопка MIDI/REC**

Для записи персональных сцен и чейзов или включения MIDI-управления.

### **13 Кнопка FINE**

Для переключения на точное разрешение горизонтального (PAN) и вертикального (TILT) движения.

### **14 Кнопка MODE**

Для программирования функций.

### **15 Колесо данных PAN**

Для управления горизонтальным движением сканнеров и для программирования функций.

### **16 Колесо данных TILT**

Для управления вертикальным движением сканнеров и для программирования функций.

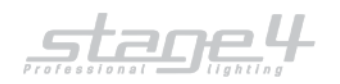

### **17 MUSIC, MANUAL и AUTO**

Индикаторы - показывают выбранный режим воспроизведения для сцен из банка памяти или чейзов.

### **18 Кнопка BANK UP и BANK DOWN**

Для переключения между банками памяти 1-30 и для программирования функций.

### **19 Кнопка TAP/DISPLAY**

Для переключения отображения на дисплее значений в % или десятичной системе (0-256), для установки рабочей скорости программы путем ручной установки темпа.

### **20 Кнопка BLACKOUT**

Устанавливает все управляющие каналы на 0 (нажать для выключения всех устройств). При включении этой функции контрольный светодиод будет мерцать.

### **21 Группа кнопок CHASE**

Кнопки 1-6 для активации и деактивации чейзов. Контрольные светодиоды зажигаются, указывая какие из чейзов выбраны, и мерцают, указывая какие чейзы работают в данный момент.

### **22 USB порт**

Для подключения USB-носителя для хранения и импорта данных и для обновления прошивки.

### **23 Аудио вход**

RCA выход для подключения аудио прибора с линейным выходом (напр. CD плеер, микшер) для управления чейзом ритмом музыки; при подключении RCA в данный разъем встроенный микрофон выключается.

### **24 MIDI вход**

5-контактый DIN вход для MIDI-управления контроллером.

### **25 Смена полярности**

Для установки полярности DMX выхода. Левая позиция: PIN 2 = Data -, Pin 3 Data +. Правая позиция: PIN 2 = Data +, Pin 3 Data -. При подключении световых приборов установите полярность с помощью этого переключателя.

### **26 DMX512 выход**

3-контактный XLR выход для подключения DMX входа первого светового прибора.

**27 Разъем для подключения дым-машины** 5-контактный DIN выход для дым-машины.

### **28 Вкл/Выкл**

Включение и выключение питания

### **29 Вход питания**

Подключите кабель питания из комплекта здесь.

# **Схема подключения дым-машины**

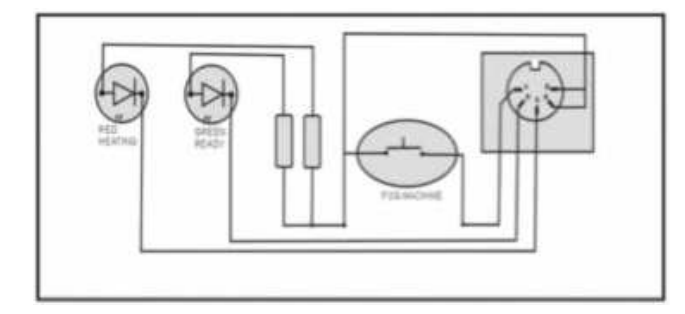

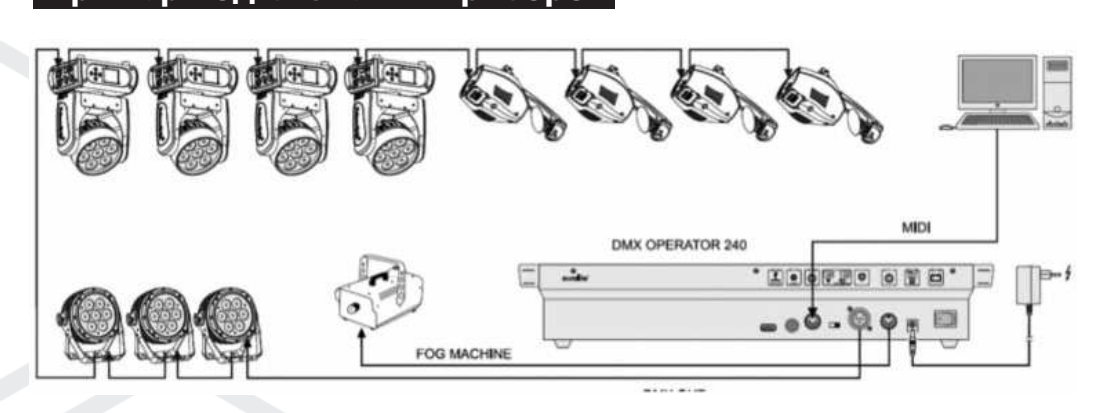

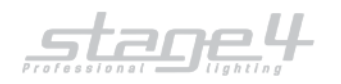

# **Управление**

### **Общее:**

Данный прибор позволяет программировать 12 световых приборов по 16 DMX каналов, записывать 30 банков памяти по 8 сцен каждый, создавать до 6 чейзов по 240 программируемых сцен из 30 банков памяти, используя 8 фейдеров и другие функциональные клавиши. Данные можно сохранить на USB-диск, прошивка обновляется при помощи USB порта, также имеется RDМ функция (удаленная адресация DMX приборов).

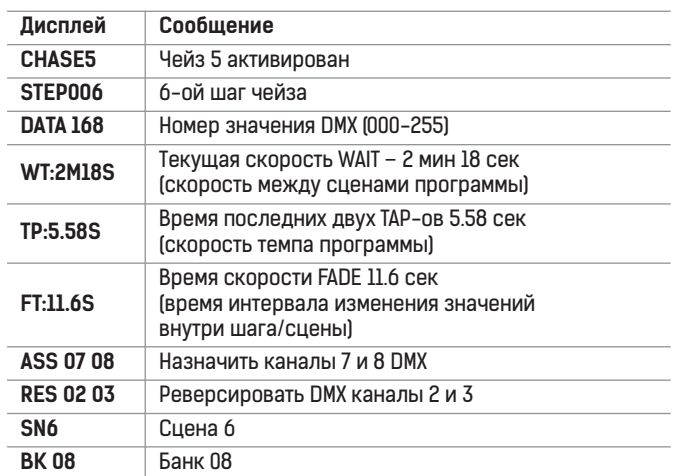

**Информация на дисплее: Распределение DMX-адресов приборов на кнопки UNIT «по умолчанию»:**

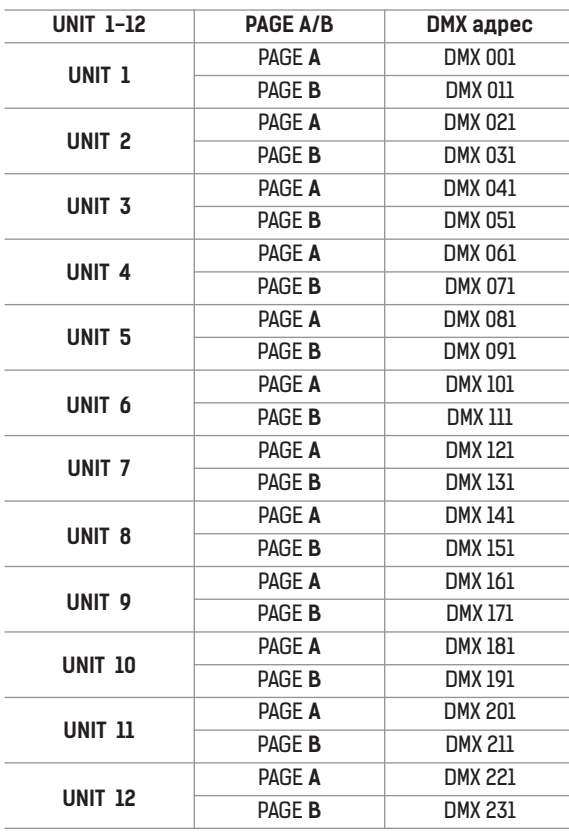

### **Включение программного режима**

Зажмите кнопку PROGRAM в течение 3 секунд для активации программного режима, указательный светодиод загорится.

### **Программирование сцен**

- 1. Войдите в программный режим;
- 2. Нажмите кнопку UNIT, чтобы включить управление фейдерами приборов 1-12;
- 3. Передвигайте фейдеры, настройте желаемые значения каналов; Также можно использовать два колеса (джога) для управления панорамным (PAN) и вертикальным (TILT) движением прибора (сканер или «голова»);
- 4. Смена страниц между DMX 1-10 и DMX 11-20 с помощью кнопок PAGE; Когда выбрана страница с каналами 1-8, загорается светодиод под данными цифрами (PAGE A); Когда выбрана страница с каналами 9-16, загорается светодиод под данными цифрами (PAGE B);
- 5. Когда сцена настроена, нажмите кнопку MIDI/REC для ее записи в память
- 6. Для выбора банка для сохранения сцены используйте кнопки Up и Down
- 7. Нажмите одну из кнопок SCENE (1-8) для записи сцены
- 9. Если вы закончили программирование, нажмите и удерживайте кнопку PROGRAM в течении 3 секунд
- для выхода из режима программирования.

### **ПРИМЕР: Программирование 8 сцен на каналах 1-8 по очередности с сохранением в банк 3 и назначением сцен для UNIT 1** 1. Включение режима;

- 2. Нажмите кнопку UNIT 1 чтобы включить управление фейдерами каналов 1-ого прибора;
- 3. Выберите страницу с каналами DMX (1-10 или 11-20) с помощью кнопки PAGE;
- 4. Нажмите кнопку MIDI/Rec;
- 5. Выберите банк 3 с помощью кнопок Bank Up/Down;
- 6. Нажмите одну из кнопок Scene (1-8) для сохранения сцены;
- 7. Повторите шаги 3-6 для сохранения остальных сцен;
- 8. Нажмите кнопку UNIT 1 заново, чтобы отменить управление фейдерами каналов 1-ого прибора;
- 9. Нажмите и удерживайте кнопку PROGRAM в течении 3 секунд для выхода из режима программирования.

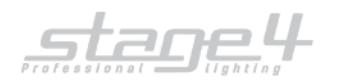

### **Редактирование сцен**

- 1. Войдите в режим программирования;
- 2. С помощью кнопок Bank Up/Down выберите банк, содержащий необходимую сцену;
- 3. Выберите сцену нажатием на кнопку SCENE (1-8);
- 4. Используйте джоги/фейдеры для необходимой настройки сцены;
- 5. После завершения редактирования нажмите кнопку MIDI/Rec;

6. Нажмите одну из кнопок SCENE (1-8) соответствующую отредактированной сцене. После нажатия сцена будет перезаписана..

**Важно:**

**Следите за тем, чтобы редактируемая сцена в шагах 3 и 6 соответствовала нажимаемой кнопке, иначе вы можете случайно перезаписать не ту сцену.**

### **Копирование сцены**

- 1. Войдите в режим программирования;
- 2. С помощью кнопок Bank Up/Down выберите банк, содержащий необходимую сцену;
- 3. Выберите сцену для копирования (одна из кнопок SCENE 1-8);
- 4. Нажмите кнопку Bank Up/Down для выбора банка, в который вы хотите скопировать сцену;
- 5. Нажмите кнопку MIDI/Rec;
- 6. Нажмите одну из кнопок SCENE (1-8), все светодиоды замигают копирование завершено.

### **Удаление сцены**

- 1. Войдите в режим программирования;
- 2. Выберите банк, содержащий сцену для удаления, с помощью кнопок Bank Up/Down;
- 3. Нажмите и удерживайте кнопку Auto/Del. Нажмите кнопку сцены, которую вы хотите удалить (1-8);
- 4. Светодиоды замерцают, удаление завершено.

### **Копирование банка**

- 1. Войдите в режим программирования;
- 2. С помощью кнопок Bank UP/DOWN выберите банк для копирования;
- 3. Нажмите MIDI/REC;
- 4. Выберите банк, в который вы хотите совершить копирование с помощью кнопок BANK UP/DOWN;
- 5. Нажмите кнопку MUSIC/BANK COPY, все светодиоды замерцают копирование завершено;
- 6. Нажмите и удерживайте кнопку PROGRAM в течение 3 секунд для выхода из режима программирования.

### **Редактирование чейза**

- 1. Войдите в режим программирования;
- 2. Выберите один из чейзов на кнопках Chase (1-6);
- 3. Выберите шаг с помощью кнопок BANK UP/DOWN;
- 4. Нажмите MIDI/REC чтобы войти в программирование чейза (все светодиоды замерцают);
- 5. Повторите шаги 3-4 для программирования желаемого количества шагов;
- 6. Нажмите и удерживайте кнопку PROGRAM в течении 3 секунд для выхода из режима программирования.

### **Добавить шаг в чейз**

- 1. Войти в режим программирования;
- 2. Выберите чейз;
- 3. Нажмите кнопку TAP;
- 4. Нажмите кнопку BANK UP/DOWN для выбора места хранения;
- 5. Нажмите MIDI/REC;
- 6. Нажмите кнопку ТАР;
- 7. Нажмите BANK UP/DOWN, выберите необходимый шаг;
- 8. Нажмите MIDI/REC, светодиоды замерцают шаг добавлен.

### **Удаление шага**

- 1. Войдите в режим программирования
- 2. Выберите чейз;
- 3. Нажмите кнопку ТАР и дисплей отобразит текущий шаг;
- 4. С помощью кнопок BANK UP/DOWN выберите шаг, который необходимо удалить;
- 5. Нажмите кнопку AUTO/DEL шаг удален.

### **Удаление чейза**

- 1. Войдите в режим программирования;
- 2. Выберите чейз, который хотите удалить;
- 3. Нажмите и удерживайте кнпоку AUTO/DEL, снова нажмите на удаляемый чейз программа удалена.

### **Удаление всех чейзов Необходимо перезапуcтить контроллер.**

- 1. Отключите питание;
- 2. Нажмите и удерживайте кнопку AUTO/DEL и BANK DOWN одновременно, включите прибор и в течении
- 2 сек светодиоды замерцают;
- 3. Все чейзы удалены.

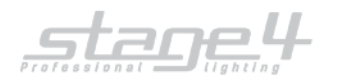

### **Распределение каналов**

**Одновременно зажмите кнопки Mode и Fine чтобы войти в режим назначения каналов и для режима реверсирования каналов**

### **Распределение каналов**

- 1. Войдите в режим распределения каналов;
- 2. Нажимайте кнопки Bank Up/Down для выбора распределения каналов горизонтального или вертикального движения, соответствующие индикаторы зажгутся;
- 3. Выберите одну из кнопок UNIT для назначения канала;
- 4. Нажмите кнопку ТАР для выбора 10-канального и 16-канального режима;
- 5. Выберите страницу, где расположены каналы (PAGE A/B);
- 6. Нажмите и удерживайте кнопку Mode, затем нажмите соответствующую кнопку SCENE (1-8) назначение завершено, (теперь кнопка SCENE 1 соответствует 1-ому каналу DMX, SCENE 2 соответствует 2-ому каналу DMX и т.д.);
- 7. Повторите шаги 3-7, назначьте другие приборы в 10-канальном режиме 12 приборов могут быть назначены на 60 каналов DMX; в 20-канальном режиме 12 приборов могут быть назначены на 20 каналов DMX.

### **Удаление распределения каналов**

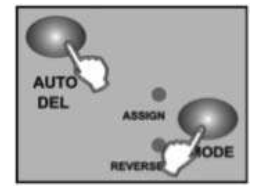

- 1. Войдите в режим с помощью одновременного нажатия кнопок MODE и FINE;
- 2. Выберите один из приборов (UNIT 1-12);
- 3. Нажмите кнопку AUTO/DEL, затем нажмите кнопку MODE для удаления назначения каналов

### **Удаление всех настроек распределения каналов**

Отключите питание;

Зажмите и удерживайте кнопки AUTO и MODE ;

Включите прибор – все назначения будут удалены.

### **Размещение информации на дисплее**

- 1. Отключите питание;
- 2. Нажмите и удерживайте кнопки UNIT 6 и 12, включите питание прибора. Вы вошли в режим редактирования информации на дисплее;
- 3. Нажимайте кнопки UNIT 6 и 12 для установки курсора на определенное место на LCD дисплее;
- 4. Выберите буквы с помощью кнопок BANK UP/DOWN;
- 5. Повторите шаги 3-4 для ввода необходимой информации;
- 6.Снова зажмите кнопки UNIT 6 и 12, вся информация будет сохранена и контроллер совершит перезагрузку.

### **Управление сценами**

### **Ручной режим**

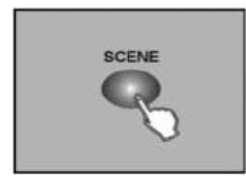

- 1. После включения контроллер всегда находится в режиме ручного управления;
- 2. Индикатор MANUAL горит;
- 3. Нажмите BANK UP/DOWN, для выбора банка, содержащего нужную сцену;
- 4. Нажмите SCENE 1-8 для выбора нужной сцены;

### **Авто режим**

- 1. Нажмите AUTO/DEL , для входа в режим;
- 2. Нажмите BANK UP/DOWN , выберите банк и сцену;
- 3. Настройте сцену с помощью слайдеров SPEED и FADE;
- 4. Нажмите кнопку AUTO/DEL чтобы выйти из авто режима.

### **Управление звуком**

- 1. Нажмите кнопку MUSIC /BANK COPY для входа в режим управления звуком
- 2. Если вам необходимо настроить звукочувствительность контроллера зажмите и удерживайте MUSIC/BANK COPY
- (на LCD дисплее отобразится процент чувствительности);
- 3. Используйте слайдер FADE для управления скоростью изменения параметров между двумя сценами;
- 4. Нажмите MUSIC /BANK COPY для выхода из режима управления звуком.

### **Порядок управления**

### **Необходимо отредактировать чейзы перед запуском**

### **Ручной режим**

- 1. Контроллер всегда запускается в ручном режиме;
- 2. Откройте необходимый чейз, контроллер управляет им в соответствии с заданной секвенцией;
- 3. Слайдер FADE управляет скоростью изменения параметров между двумя сценами;
- 4. Нажимайте кнопки BANK UP/DOWN для выбора предыдущего или следующего шага чейза.

### **Авто режим**

- 1. Нажмите кнопку AUTO/DEL для входа в авто режим;
- 2. Откройте необходимый чейз, контроллер управляет им в соответствии с заданной секвенцией;

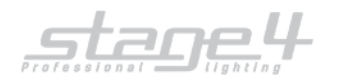

3. Настройте сцену с помощью слайдеров SPEED и FADE;

4. С помощью кнопок BANK UP/DOWN настройте цикличность чейза (до 20 кругов);

5. Нажмите кнопку AUTO/DEL для выхода из режима

### **Распределение MIDI-каналов**

### **Распределение MIDI-каналов**

1. Зажмите и удерживайте кнопку MIDI/REC в течение 3 секунд;

2. Установите адресацию MIDI с помощью кнопок BANK UP/DOWN;

3.Нажмите и удерживайте кнопку MIDI /REC для сохранения настроек и выхода.

### **Формат MIDI**

**Данный прибор принимает сигналы Note On, что позволяет запустить 15 банков сцен и 6 чейзов. В дополнение к этому, функция блэкаута может быть активирована с помощью MIDI сигнала.**

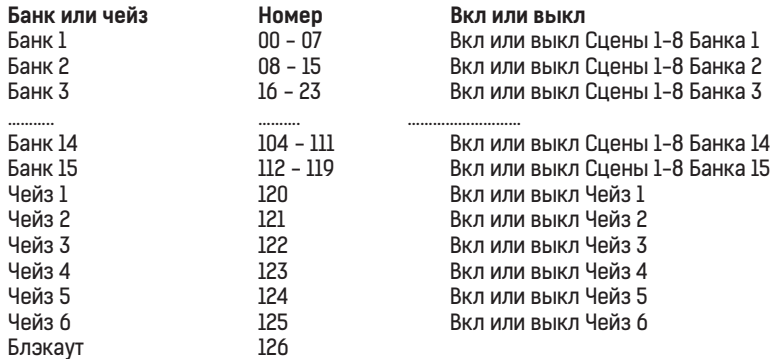

### **USB-функции**

**Сохраняйте, считывайте данные и прошивайте контроллер через USB-порт.**

### **Запись данных с контроллера на USB-диск Подключите USB-диск к контроллеру через USB-порт.**

- 1. Нажмите и удерживайте кнопку AUTO/DEL,
- нажмите кнопку BANK UP, на дисплее отобразится:
- 2. Выберите файл с помощью кнопок UNIT;
- 3. Нажмите данную кнопку UNIT для сохранения файла;
- 4. Дисплей отобразит выбранный файл;
- 5. При завершении копирования, дисплей отобразит надпись «FILE SAVE OK» (в случае неудачи – «WRITE FAIL»)

### **Замечание:**

**Если не подключить USB диск, дисплей отобразит «NO USB DISK». Не выключайте контроллер, не отключайте диск от порта – это может привести к неисправности USB диска.**

### **Считывание данных**

### **Подключите USB-диск к контроллеру через USB-порт.**

- 1. Нажмите и удерживайте кнопку AUTO/DEL, нажмите кнопку BANK UP, на дисплее отобразится:
- 2. Выберите файл с помощью кнопок UNIT;
- 3. Нажмите данную кнопку UNIT для считывания файла;
- 4. Дисплей отобразит выбранный файл;
- 5. При завершении копирования, дисплей отобразит надпись «FILE SAVE OK» (в случае неудачи – «WRITE FAIL»)

**Если не подключить USB-диск, дисплей отобразит «NO USB DISK». Не выключайте контроллер, не отключайте диск от порта – это может привести к неисправности USB-диска.**

### **Обновление с помощью USB**

- 1. Вставьте USB-диск;
- 2. Зажмите и удерживайте UNIT 1, UNIT 2 и SCENE 3, включите питание дисплей отобразит «ANY KEY UPDATE» (нажмите любую кнопку).
- 3. Нажмите любую кнопку;
- 4. После обновления на дисплее появится «UPDATE OK»;
- 5. Перезагрузите устройство, обновление завершено.

### **RDM**

- 1. Нажмите и удерживайте кнопку AUTO/DEL, затем нажмите кнопку PROGRAM, чтобы просканировать устройства:
- 2. После сканирования дисплей отобразит количество устройств (до 100 штук одновременно):
- 3. Если сканирование не обнаружит устройств, дисплей отобразит «NO FOND,FIXTURE»;

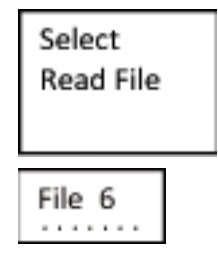

Select Save File

File 6 . . . . . . .

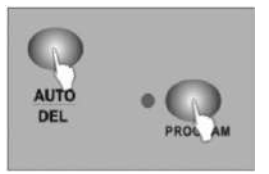

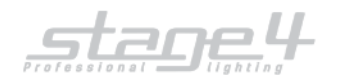

- 4. После сканирования, контроллер автоматически выберет одно из устройств для отображения. LCD-дисплей отобразит DMX-адресацию и новый адрес:
- 5. Для выбора устройства чтобы задать адресацию DMX переместите джойстик или прокрутите джоги:

ADD<sub>001</sub> NEW 009

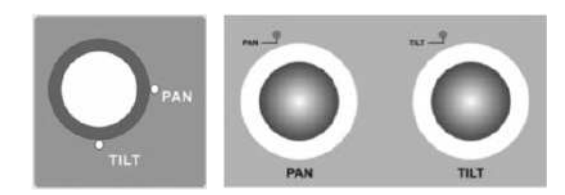

- 6 Установите новый DMX адрес с помощью кнопок BANK UP/DOWN, а также кнопок UNIT и PAGE.
- 7. Установите адресацию, нажмите MIDI/REC для сохранения настроек
- 8. Повторите шаги 5-7 для установки адресации;
- 9. Нажмите и удерживайте кнопку AUTO/DEL, затем нажмите кнопку PROGRAM, для выхода.

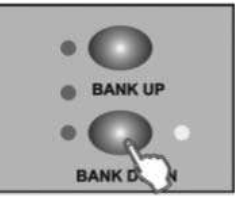

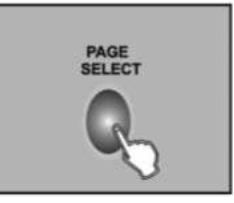